# お申込み手順①

●参加するプログラムを選択して、「申し込む」ボタンをタップ(クリック)してください。 (必要に応じて、日程タブをタップ(クリック)して画面を切り替えてください。)

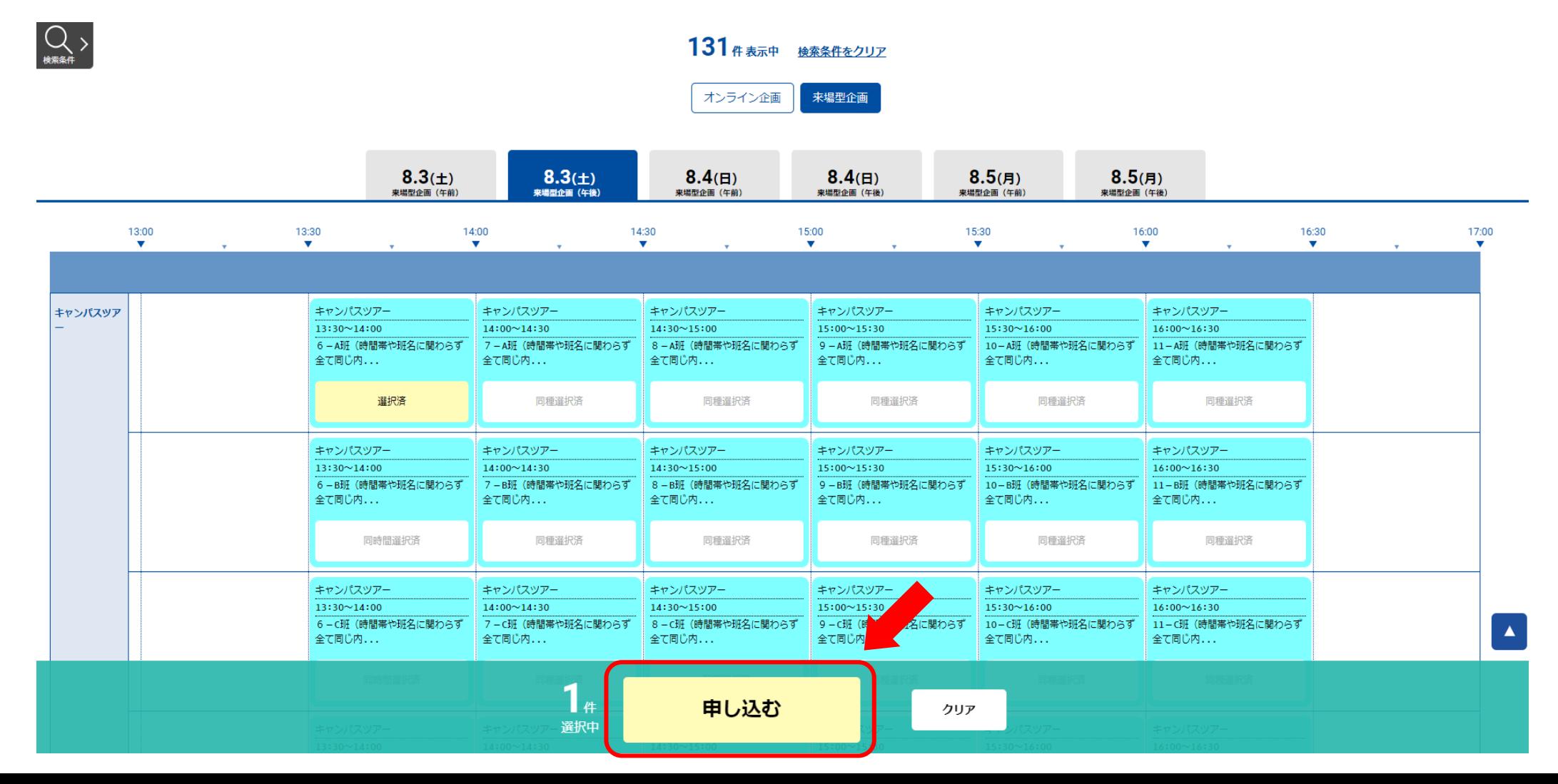

### お申込み手順②

#### ●「新規申込み」ボタンをタップ(クリック)してください。

#### 一橋大学 一橋大学オープンキャンパス2024 申込ページ

事前申込み不要の来場型企画を除き、ご参加にあたっては事前にお申込みが必要となります。 新規申込みの方は下の「新規申込み」を選択し、申込みフォームにお名前等の必要事項を入力してください。

お申込みが完了すると、登録したメールアドレスに申込み完了メールが配信されます。 hit-u@ocans.jp からのメールが受信できるように設定をお願いします。

※ご利用環境によっては通信料が発生する場合がありますのでご注意ください。 スマートフォン・タブレット端末をご使用の場合は、Wi-Fi環境での視聴をお勧めします。

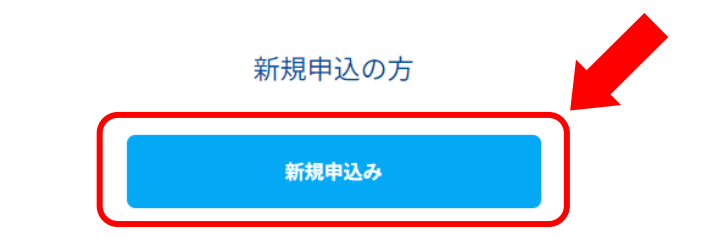

#### 必ずご確認ください

- 1. 申込完了画面では、表示内容をご覧いただいて、プログラム予約などの申込みが正しく行えているかをご確認ください。
- 2. ご利用のブラウザの設定でCookie (クッキー) が有効になっていない場合は正常に申込みが完了できません。必ずCookie (クッキー)が有効な設定になっているかをご確認ください。

■ 迷惑メールの解除方法はこちら

### お申込み手順③

#### ●メールアドレスと確認コードを入力し、「次へ」ボタンをタップ(クリック)してください。

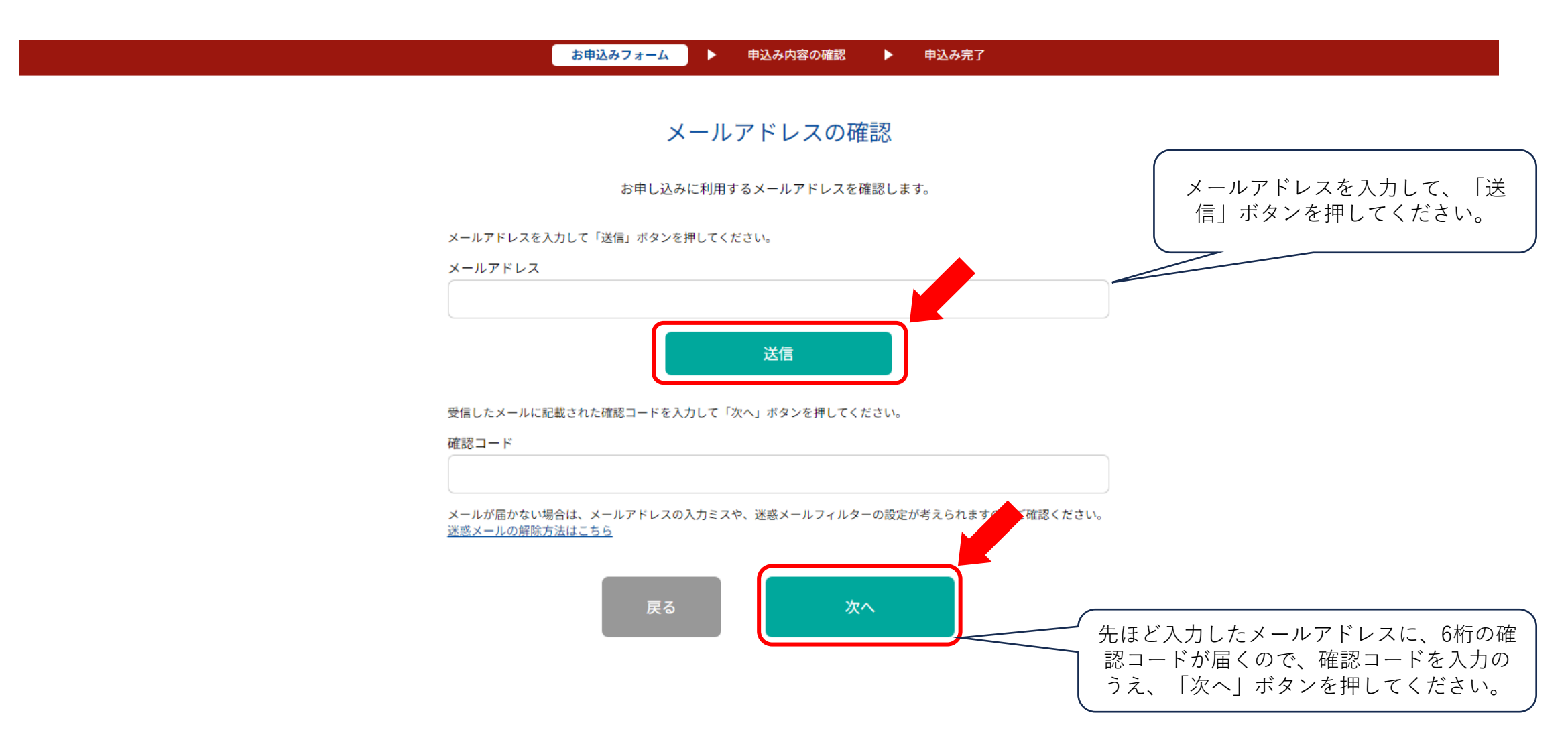

### お申込み手順④

#### ●お申込みフォームの各項目を入力し、「次へ」ボタンをタップ(クリック)してください。

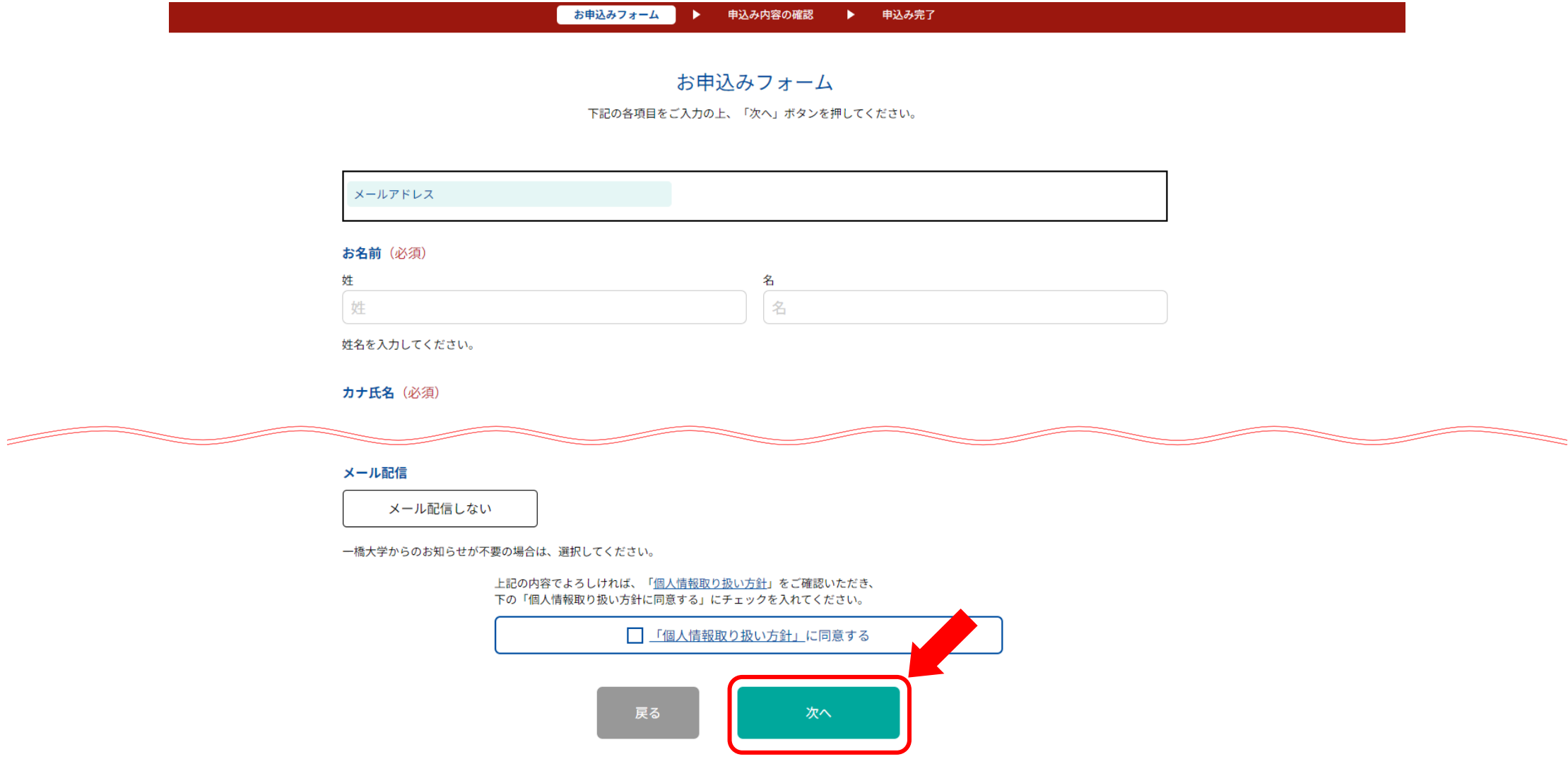

### お申込み手順⑤

#### ●同伴者数を選択し、「次へ」ボタンをタップ(クリック)してください。

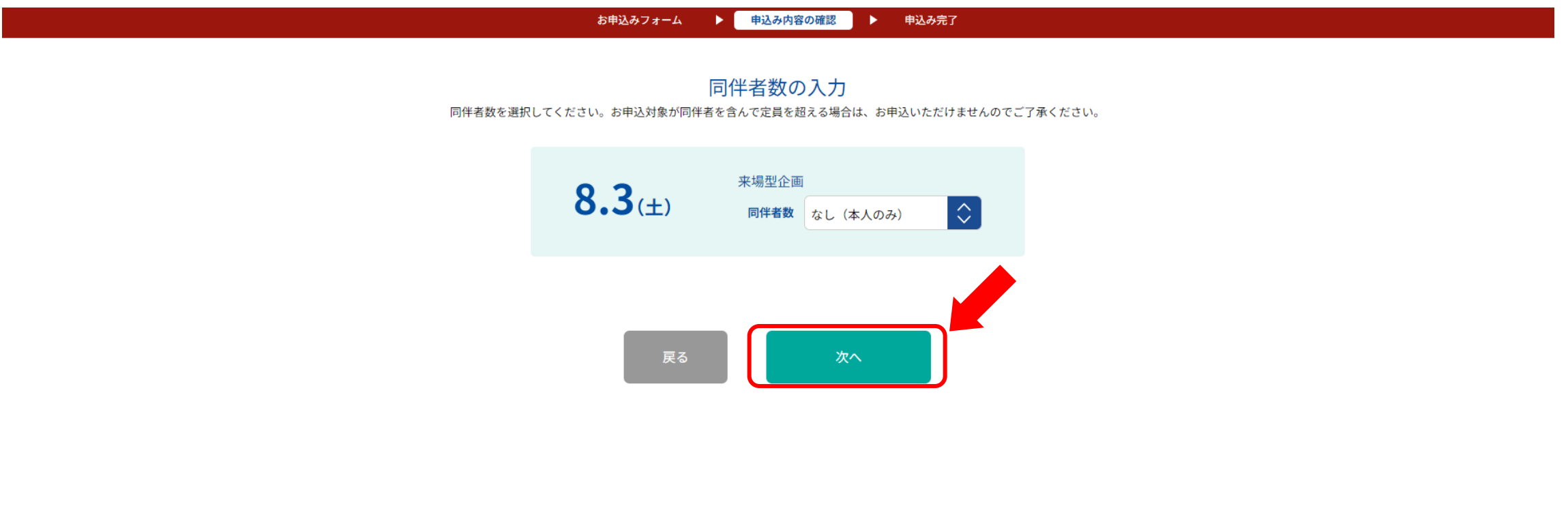

### お申込み手順⑥

#### ●お申込み内容を確認し、「申込実行」ボタンをタップ(クリック)してください。

お申込みフォーム ▶ 申込み内容の確認 ▶ 申込み完了 下記内容でよろしければ、申込実行ボタンを押してください。 会場・日程 来場型企画  $8.3$ 【申込期間】 2024/6/28(金)~2024/7/30(火) 【開催時間】 09:00~17:00 【開催学部】 商学部、経済学部、法学部、社会学部、ソーシャル・データサイエンス学部 キャンパスツアー  $13:30 \sim 14:00$ [商学部/経済学部/法学部/社会学部/ソーシャ ル・データサイエンス学部] 6-A班(時間帯や班名に関わらず全て同じ 内容です) 予約した方は、開始時刻の30分前~10分 前に、国立西キャンパス兼松講堂内の受 付にお越しください。ツアー説明のの ち、開始時刻になりましたら出発しま す。

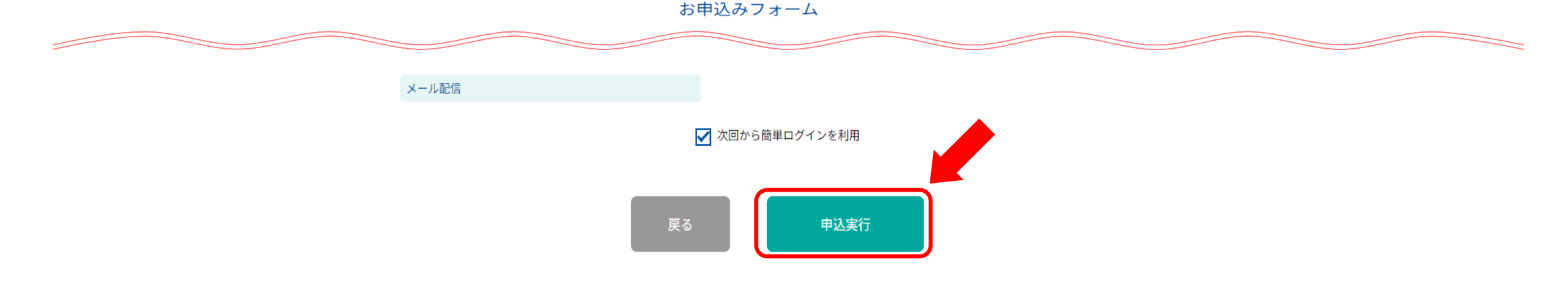

# お申込み手順⑦

●お申込み受付完了です。ご入力いただいたメールアドレスに申込完了メールが届きます。 このメール内にマイページについてのご案内があります。

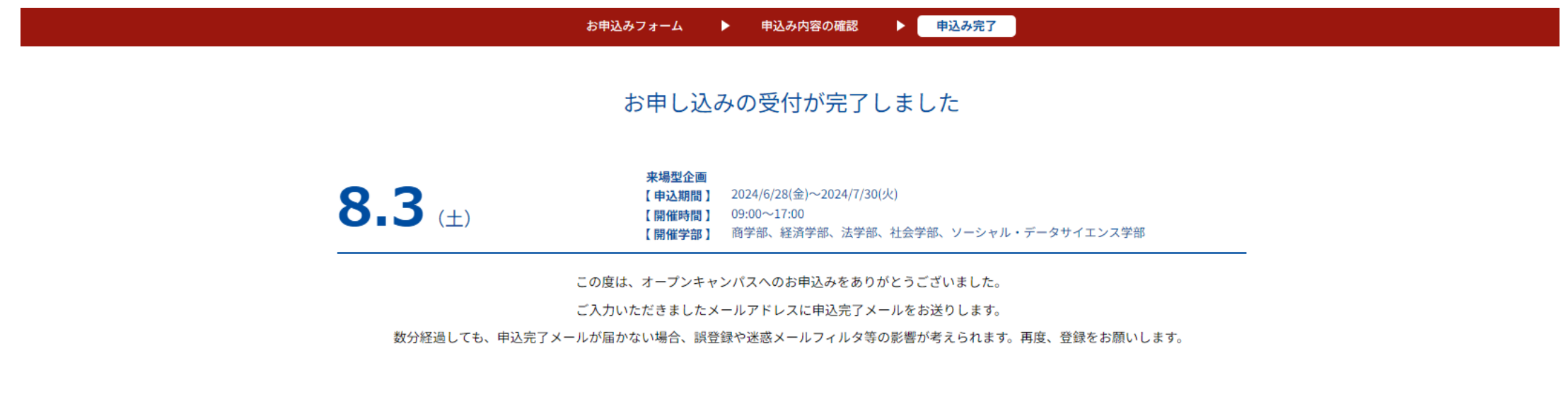